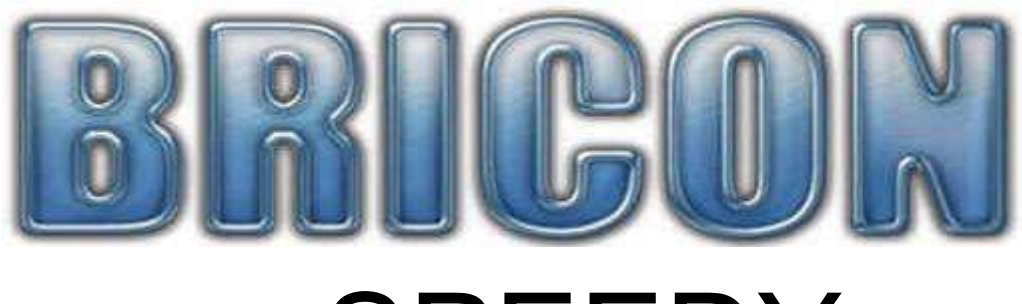

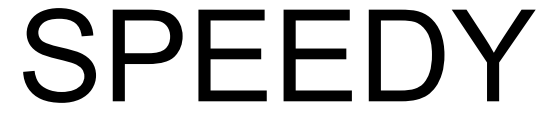

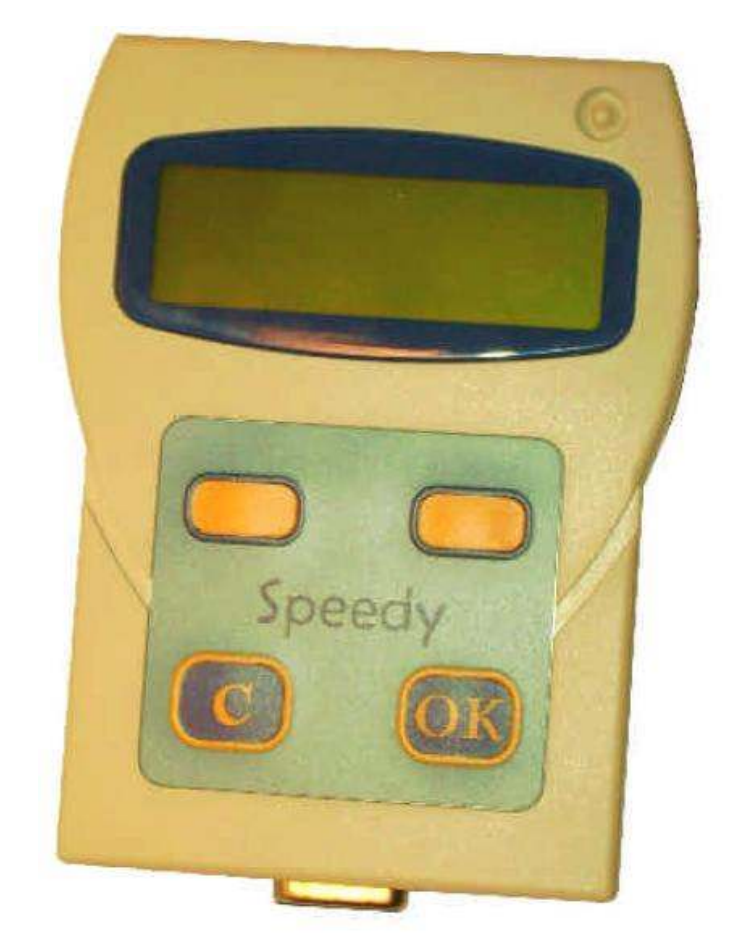

# Οδηγός χρήσης

# BRICON nv

Hoge Heerweg, 49, 9100 Sint-Niklaas, Belgium Tel: +32 (0)3/ 777 39 74, Fax: +32 (0)3/ 778 07 35 Website: www.bricon.be | e-mail: bricon@bricon.be

Αντιπρόσωπος για την Ελλάδα – Μετάφραση: Προηγµένη Πληροφορική | Υπηρεσίες & Πωλήσεις Νέα Καλλικράτεια, 63080 Χαλκιδική Τηλ: 23990 20404, 6973242599 Fax: 23990 20405 Website: www.acss.gr | e-mail: info@acss.gr

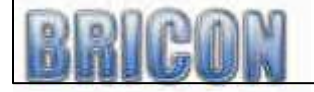

Το SPEEDY προορίζεται για την ηλεκτρονική χρονοµέτρηση των περιστεριών αγώνα. Το SPEEDY πρέπει µόνο να χρησιµοποιηθεί για το σκοπό που προορίζεται. Προστατεύστε το SPEEDY από την υγρασία και το ακραίο φως του ήλιου και τις υψηλές θερµοκρασίες.

Τροποποιήσεις που διατηρούνται.

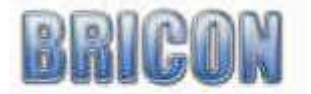

# Περιεχόµενα:

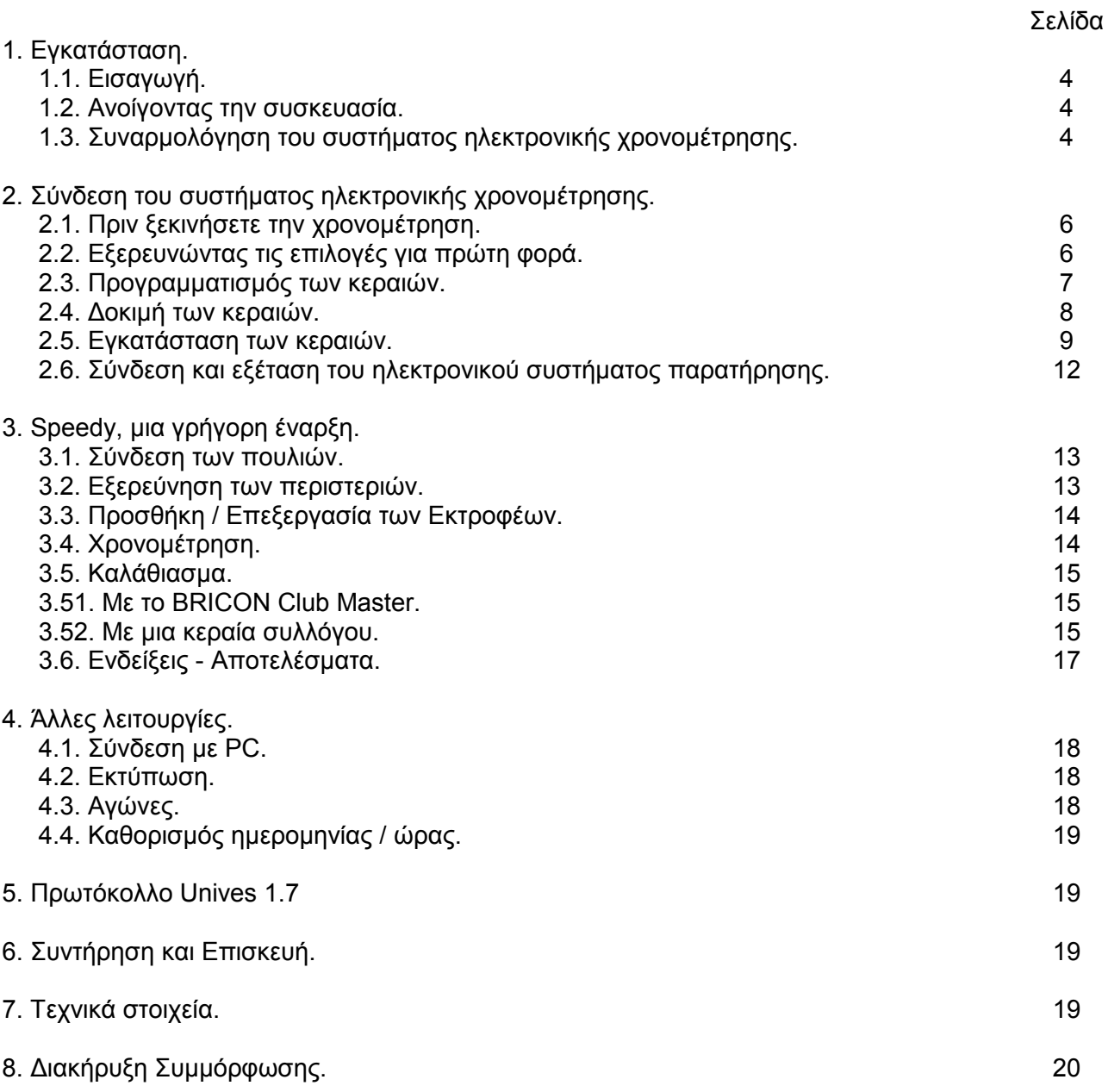

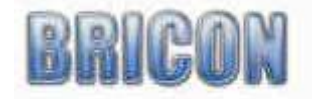

# 1. Εγκατάσταση

# 1.1. Εισαγωγή.

Σας ευχαριστώ για την πίστη και την εµπιστοσύνη που δείχνεται στην BRICON. Αυτό το εγχειρίδιο θα σας δώσει µια λεπτοµερή εξήγηση των λειτουργιών του Speedy. Η BRICON σας εύχεται να µείνετε πλήρως ικανοποιηµένοι µε αυτή την αγορά σας.

#### 1.2. Ανοίγοντας το πακέτο.

Ένα πακέτο Speedy περιέχει:

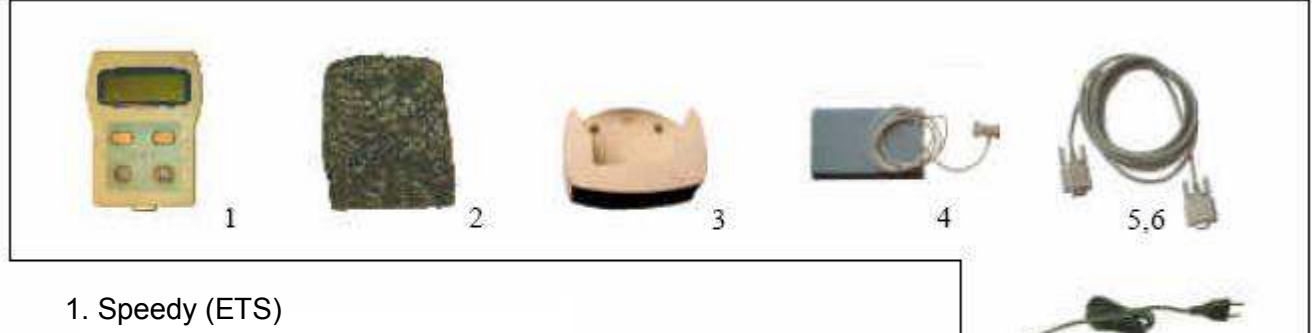

- 2. Speedy Θήκη µεταφοράς
- 3. Θήκη τοποθέτησης
- 4. Κεραία κουµασιού
- 5. Καλώδιο κεραίας κουµασιού
- 6. Καλώδιο για τη σύνδεση της κεραίας (κοντό καλώδιο)
- 7. Το τροφοδοτικό παροχής ηλεκτρικού ρεύµατος (Μετασχηµατιστής 12volt)

# 1.3. Συναρµολόγηση του συστήµατος ηλεκτρονικής χρονοµέτρησης.

Προσοχή: Το πρώτο πράγµα που πρέπει να κάνετε είναι να προγραµµατίσετε ή να αριθµήσετε τις κεραίες (σελίδα 7).

Εάν χρησιµοποιώντας περισσότερες από µια κεραίες, συνδέστε τις κεραίες χρησιµοποιώντας τα παρεχόµενα καλώδια. Αυτά τα καλώδια έχουν µια 9pin σύνδεση και στις δύο άκρες (αρσενικό και θηλυκό).

Συνδέστε το Speedy µε τον ίδιο τρόπο και συνδέστε τελικά την παροχή ηλεκτρικού ρεύµατος. Όπου είναι δυνατόν, συνδέστε την παροχή ηλεκτρικού ρεύµατος µε το κέντρο της εγκατάστασης. Ο παρεχόµενος µετασχηµατιστής είναι 1500mA. Η κατανάλωση ισχύος του Speedy και των κεραιών µπορεί να βρεθεί σε κάθε στοιχείο, και πρέπει να σηµειωθεί ότι οι εγκαταστάσεις µε πολλαπλάσιες κεραίες µπορεί να χρειαστούν µια πρόσθετη παροχή ηλεκτρικού ρεύµατος.

Μετά από την ολοκλήρωση, το κόκκινο φως στη σύνδεση κεραιών θα ανάψει και το Speedy θα εκκινήσει. Εάν αυτό δεν συµβεί, τότε ελέγξτε για αποτυχία στη σύνδεση καλωδίων ή για µη επαρκή παροχή ρεύµατος.

Ένα διάγραµµα της εγκατάστασης εµφανίζεται στη σελίδα 5, η οποία πρέπει να µελετηθεί πριν την εγκατάσταση του συστήµατος. Είναι δυνατό να αγοραστούν επιπλέον καλώδια προέκτασης εάν είναι απαραίτητο, τα οποία µπορείτε να προµηθευτείτε από τον τοπικό αντιπρόσωπο της BRICON. Εάν συνδέσετε μεγάλο αριθμό κεραιών, χρειάζεστε ένα τερματικό σύνδεσης στο τέλος της συνδεσµολογίας. Εάν έχετε οποιεσδήποτε ερωτήσεις σχετικά µε την εγκατάσταση παρακαλώ επικοινωνήστε µε τον αντιπρόσωπο της BRICON.

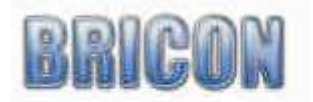

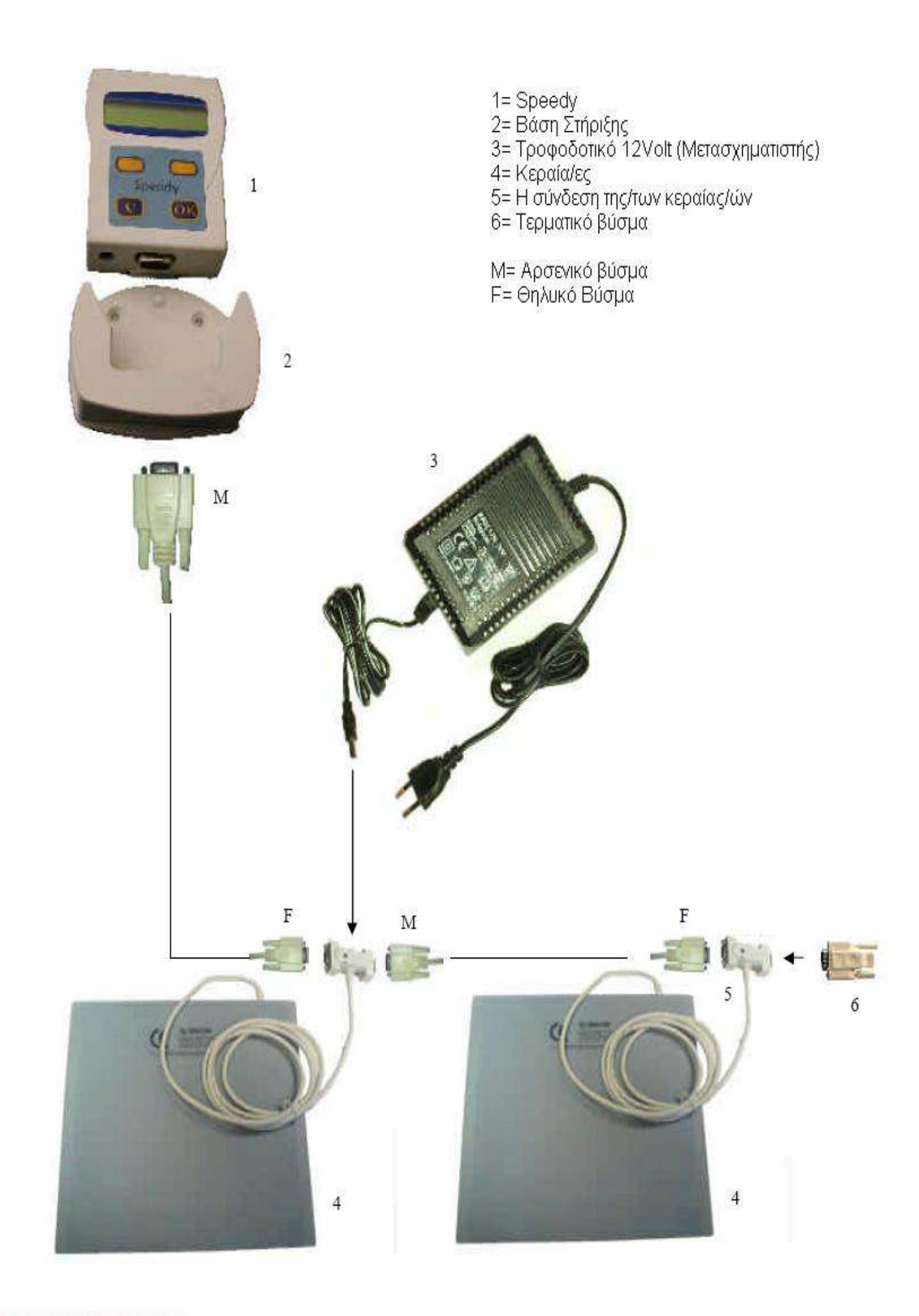

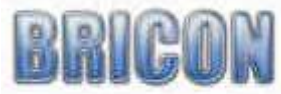

# 2.1. Προτού να µπορέσετε να χρονοµετρήσετε.

Προτού να µπορέσετε να χρονοµετρήσετε τα περιστέρια, πρέπει να ακολουθήσετε τα παρκάτω βήµατα:

- Καταρχήν πρέπει να προγραµµατίσετε τις κεραίες (βλ. 2.4).

- Μετά από τον προγραµµατισµό των κεραιών, η εγκατάσταση µπορεί να ολοκληρωθεί µε τη σύνδεση των κεραιών αναµεταξύ τους.

- Οι αριθµοί δαχτυλιδιών των πουλιών µπορούν έπειτα να συνδεθούν µε τα ηλεκτρονικά δαχτυλίδια (βλ. 3.1).

# 2.2. Εξερεύνηση του µενού του Speedy.

Μετά από την σύνδεση του ρολογιού µε τις κεραίες, µπορείτε να συνδέσετε την παροχή ρεύµατος µε τον συνδετήρα στην κεραία, και το κόκκινο φως παροχής θα ανάψει (2). Μετά από την έναρξη βλέπετε την ακόλουθη οθόνη στο Speedy (σχήµα 1).

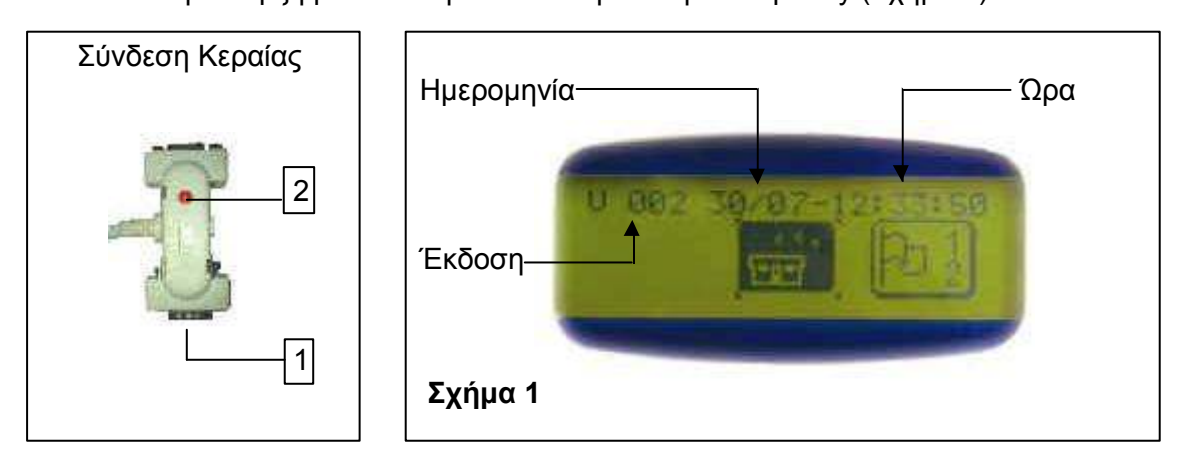

Το Speed είναι πολύ εύχρηστο µε µόνο τέσσερα κουµπιά στο πληκτρολόγιο που ελέγχουν την λειτουργία του. Τα τέσσερα κουµπιά είναι τα ακόλουθα :

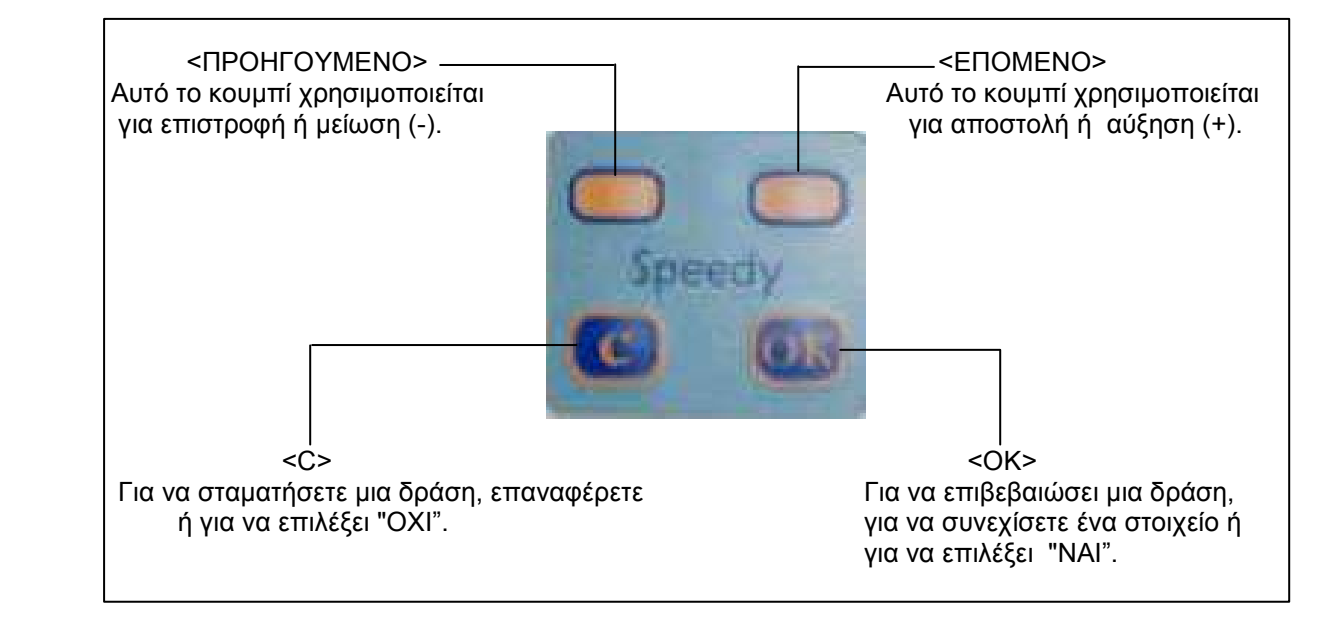

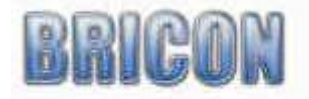

# Το µενού του Speedy

Η πλήρης λειτουργία του Speedy είναι προσπελάσιµη µέσω µιας δοµής µενού που χρησιµοποιεί 13 διαφορετικά εικονίδια-λίστες. Όλα τα εικονίδια-λίστες παρουσιάζονται γραφικά από µια εικόνα, τα οποία ταξινοµούνται κατά σειρά χρήσης. Η εικόνα που απαιτείται πρέπει να τοποθετηθεί στο κέντρο της οθόνης του Speedy χρησιµοποιώντας τα πορτοκαλί κουµπιά (δεξιά ή αριστερά), και έπειτα να εισέλθετε στο µενού µε την πίεση του κουµπιού <ΟΚ>.

Παρακάτω θα βρείτε κάθε µια από τις εικόνες καθώς και τη λειτουργία της.

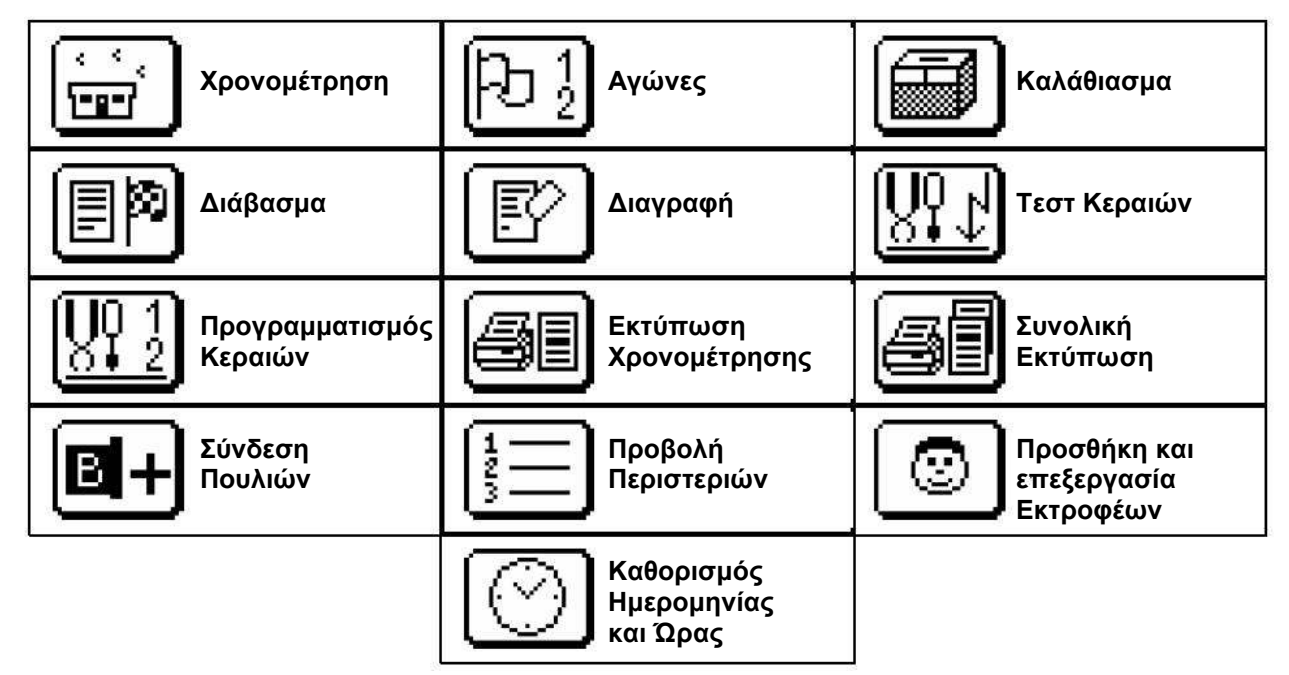

Κρατώντας πατηµένο παρατεταµένα το πλήκτρο <C> µπορείτε να δείτε το κείµενο επεξήγησης της κάθε εικόνας.

#### 2.3. Προγραµµατισµός Κεραιών.

Προτού να χρησιµοποιήσετε το σύστηµα χρονοµέτρησης, πρέπει να προγραµµατίσετε ή να αριθµήσετε τις κεραίες, δίνοντας στη κάθε κεραία ένα διαφορετικό αριθµό. Κάθε κεραία όταν παραδίδεται έχει έναν καθορισµό προεπιλογής του αριθµού 1.

Συνδέστε στο Speedy µε µόνο µια κεραία τη φορά, κατά τον προγραµµατισµό του.

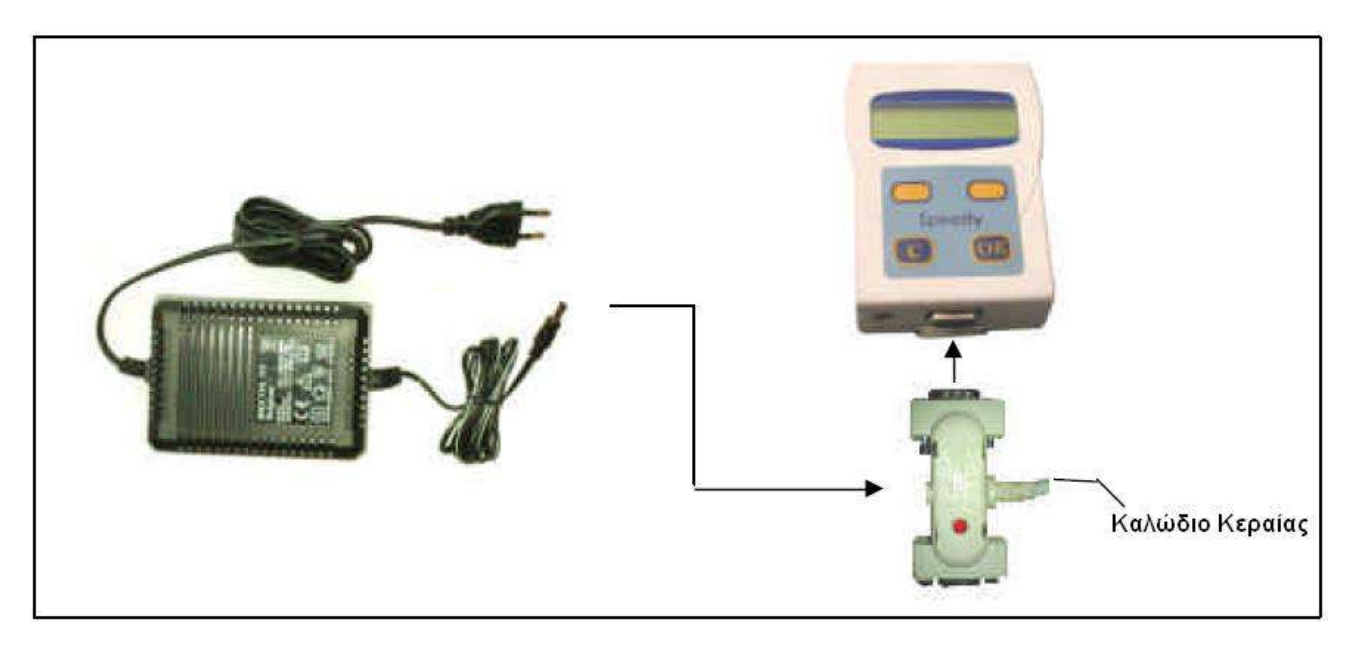

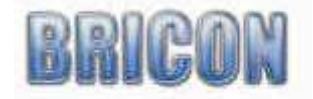

Επιλέξτε το «Προγραµµατισµός Κεραίας» (Εικ. 1) και επιβεβαιώστε <OK>.

Εικ. 1

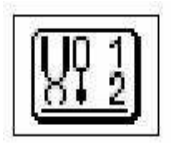

Σηµείωση: Κρατώντας πατηµένο παρατεταµένα το κουµπί <C>, εµφανίζεται το κείµενο αναφοράς που κρύβεται πίσω από την εικόνα.

Το Speedy υπαγορεύει τον αριθµό 1. Με τα πορτοκαλί κουµπιά <ΠΡΟΗΓΟΥΜΕΝΟ> ή <ΕΠΟΜΕΝΟ> µπορείτε να αλλάξετε αυτό τον αριθµό. Επιλέξτε έναν αριθµό από το 1 έως το 4 και επιβεβαιώστε µε <OK>.

Το Speedy ξεκινά τον προγραµµατισµό της κεραίας και µόλις τελειώσει εµφανίζεται στην οθόνη το κείµενο <Programming OK>, πατάτε το κουµπί <OK> και επιστρέφει στο κεντρικό µενού. Το Speedy είναι τώρα έτοιμο να προγραμματίσει την επόμενη κεραία.

Προσοχή! Κάθε κεραία στο σύστηµα πρέπει να διατεθεί ένα διαφορετικό αριθµό από 1 έως 4.

# 2.4. ∆οκιµή κεραιών.

Για να εξετάσετε την ποιότητα ανίχνευσης της κεραίας, επιλέξτε το «Τεστ Κεραίας» (Εικ. 2) και πιέστε <OK>.

Εικ. 2

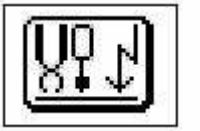

Σηµείωση: Κρατώντας πατηµένο παρατεταµένα το κουµπί <C>, εµφανίζεται το κείµενο αναφοράς που κρύβεται πίσω από την εικόνα.

Το Speedy θα παρουσιάσει τον αριθµό της κεραίας που θα βρει. Όταν κρατάτε ένα δαχτυλίδι πάνω από την κεραία το Speedy θα αρχίσει να ηχεί. Αυτό σας επιτρέπει να δείτε εάν η εγκατάσταση των κεραιών έγινε κατάλληλα και η ποιότητα εγγραφής είναι υψηλή.

Το Speedy πρέπει να ηχήσει εάν το τσιπ-δαχτυλίδι κρατιέται σε ένα ύψος 5 έως 6 εκατοστά πάνω από την κεραία.

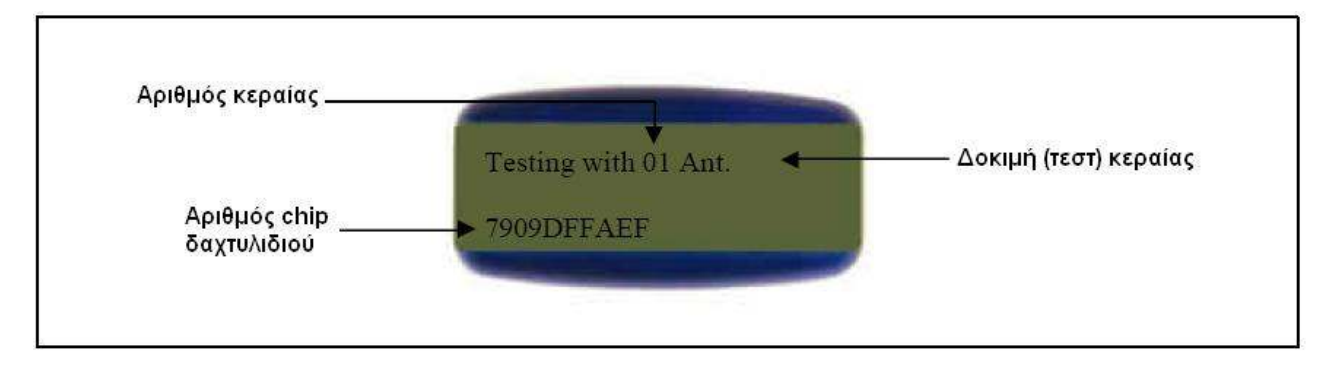

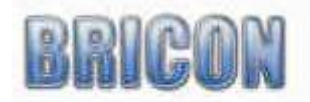

# 2.5. Εγκατάσταση των κεραιών.

Οι κεραίες συνδέονται η µια µε την άλλη σε σειρά χρησιµοποιώντας καλώδιο σύνδεσης. Κάθε κεραία έχει ενσωµατωµένο καλώδιο 1,80 µ. Το ρολόι Speedy πρέπει να συνδεθεί µε τις κεραίες. Ένα τερµατικό βύσµα πρέπει να συνδεθεί µε την τελική κεραία σε περίπτωση που συνδέονται στο σύστηµα περισσότερες από τέσσερις κεραίες.

∆εδοµένου ότι το σήµα περνάει µέσω των περισσότερων υλικών, η κεραία είναι δυνατό να εγκατασταθεί είτε πάνω, είτε κάτω από το πορτέλο του κουµασιού (µε ένα συνιστάµενο πάχος όχι περισσότερο από 15mm). Το πορτέλο πρέπει να είναι 2 εκατοστά µικρότερο από το πλάτος της κεραίας. Η BRICON παράγει µια σειρά κεραιών για να ικανοποιήσει τις ανάγκες οποιουδήποτε πορτέλου και παρέχει κεραίες σε πλάτη 14, 28, 50 και 70 εκατοστών. Η κεραία BRICON καταγράφει σε ολόκληρο το πλάτος της και εποµένως δεν απαιτούνται σήραγγες εισόδου. Είναι ενδεδειγµένο εντούτοις να επιβραδυνθούν τα περιστέρια πριν από την εισαγωγή τους επάνω στην κεραία. Είναι ενδεδειγµένο να εγκατασταθούν οι κεραίες τουλάχιστον 1 µέτρο το ένα µακριά από το άλλο. ∆εν επιτρέπεται η χρήση µετάλλου ούτε κάτω αλλά ούτε και επάνω από την κεραία.

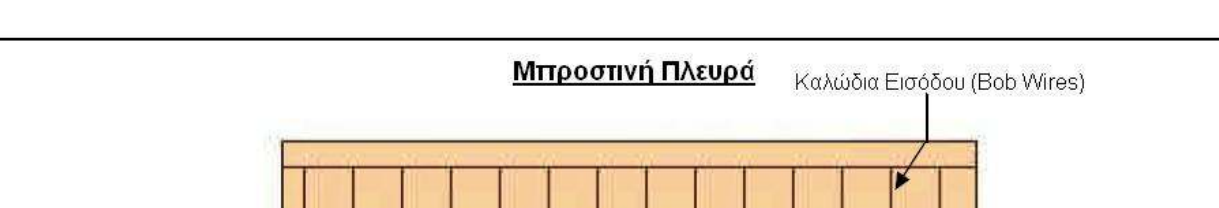

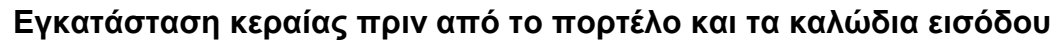

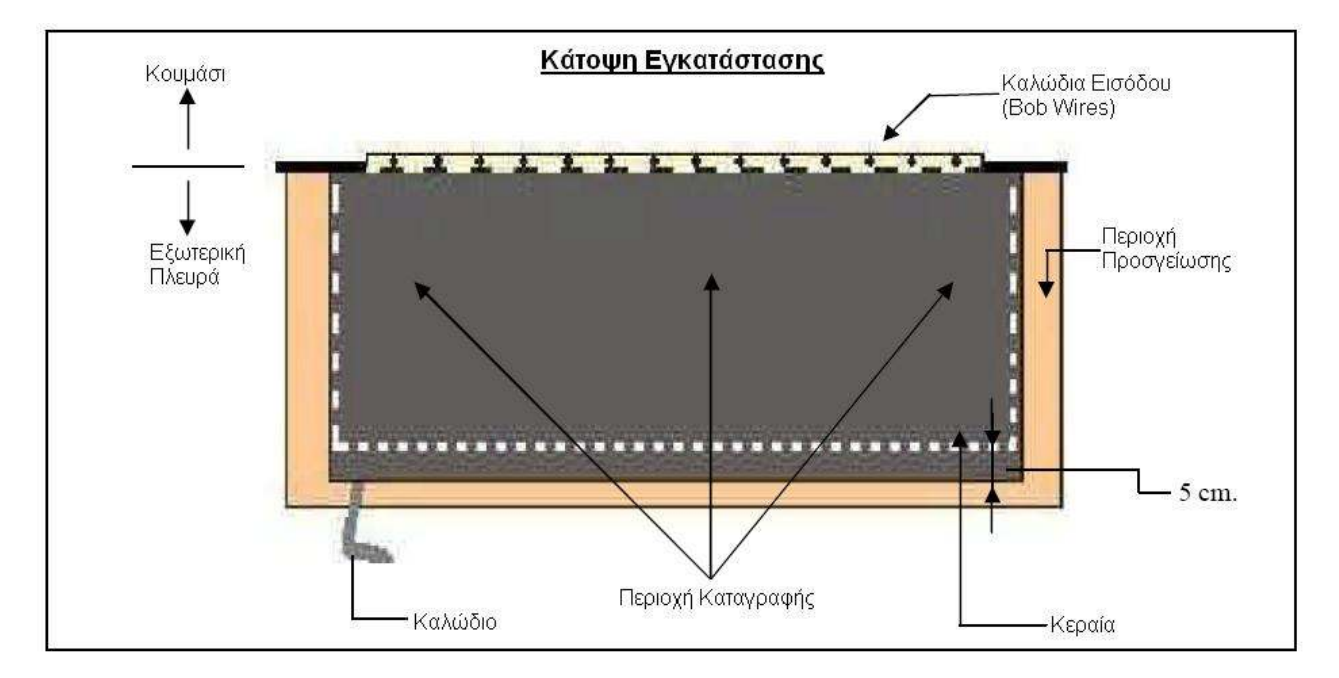

Περιοχή καταγραφής εισόδου

Προσοχή!!!: Εγκαταστήστε την κεραία µε το καλώδιο προς τα έξω.

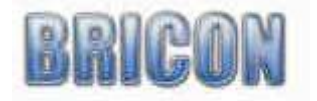

Περιοχή Προσγείωσης

Κεραία

ı

Min. 11cm

#### Εγκατάσταση κεραίας µετά το πορτέλο και τα καλώδια εισόδου

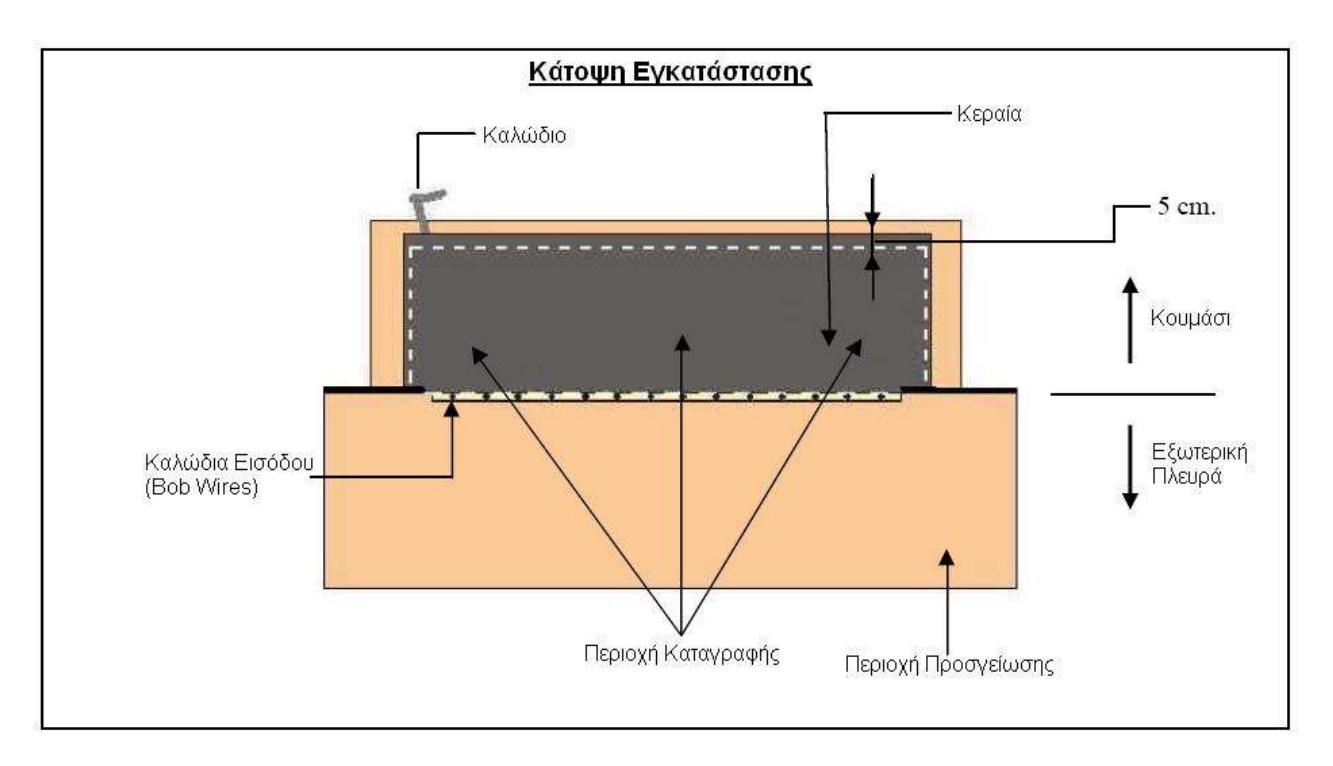

Προσοχή!!!: Εγκαταστήστε την κεραία µε το καλώδιο προς τα έξω.

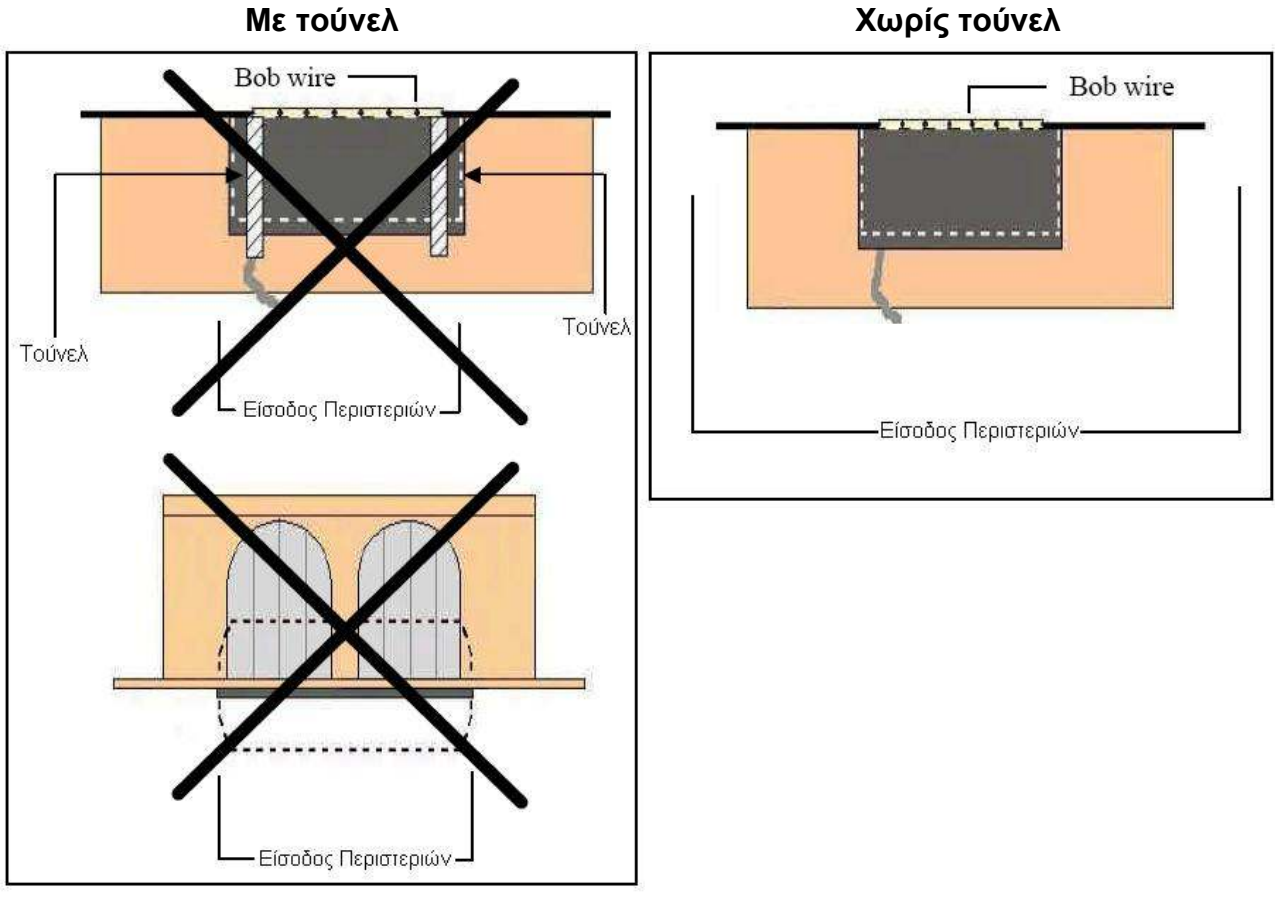

Με τις κεραίες BRICON η σήραγγα δεν είναι απαραίτητη. Στις περισσότερες περιπτώσεις οι σήραγγες αποδεικνύονται ένα µεγάλο µειονέκτηµα µε τα περιστέρια που συµπιέζονται στην είσοδο και κατά συνέπεια να εµφανίζεται µπλοκάρισµα.

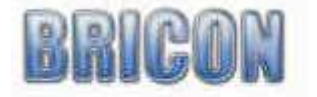

#### Χρονοµέτρηση πολλών περιστεριών σε µια κεραία.

Εάν είναι απαραίτητο να χρονοµετρηθούν πολλά περιστέρια σε µια κεραία συγχρόνως, είναι ενδεδειγµένο να εγκατασταθεί η κεραία όπως παρακάτω.

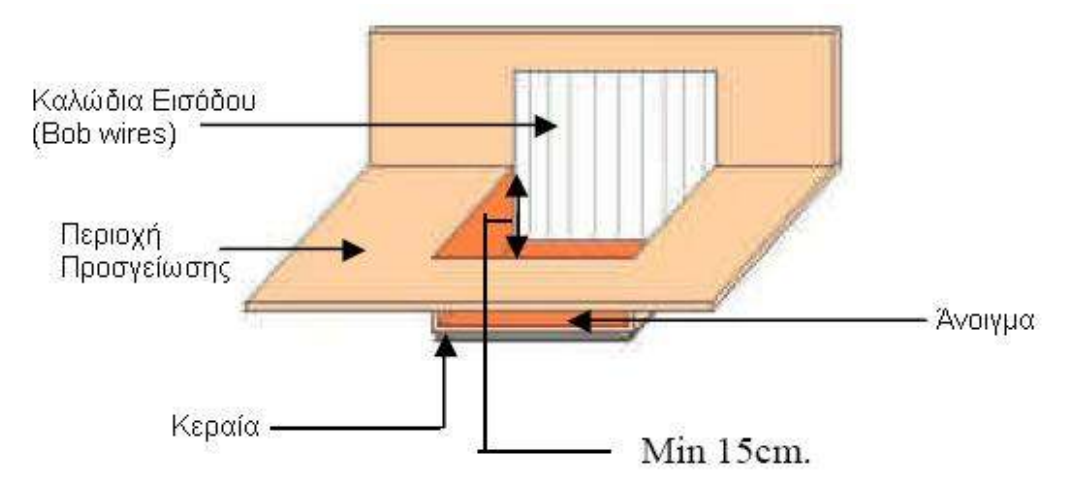

Στην περιοχή προσγείωσης, χτίζετε µια περιοχή που είναι χαµηλότερη, κάτω από το οποίο εγκαθίσταται η κεραία. Τα περιστέρια προσγειώνονται επάνω στην κεραία ένα-ένα και όχι όλα µαζί συγχρόνως και κατά συνέπεια βελτιστοποιείται η εγγραφή των πουλιών.

Μια άλλη µέθοδος που δίνει τα παρόµοια αποτελέσµατα είναι να χτιστεί µια αυξηµένη περιοχή. Αυτή η αυξηµένη περιοχή απαιτείται επίσης εάν έχετε περιοχή προσγείωσης από αλουµίνιο ή άλλο µέταλλο, γιατί τα µέταλλα παρεµβάλλουν την κεραία.

Η αυξηµένη περιοχή είναι µέγιστα 10cm υψηλότερη από τη βάση, και ο πίνακας πάχους 15mm.

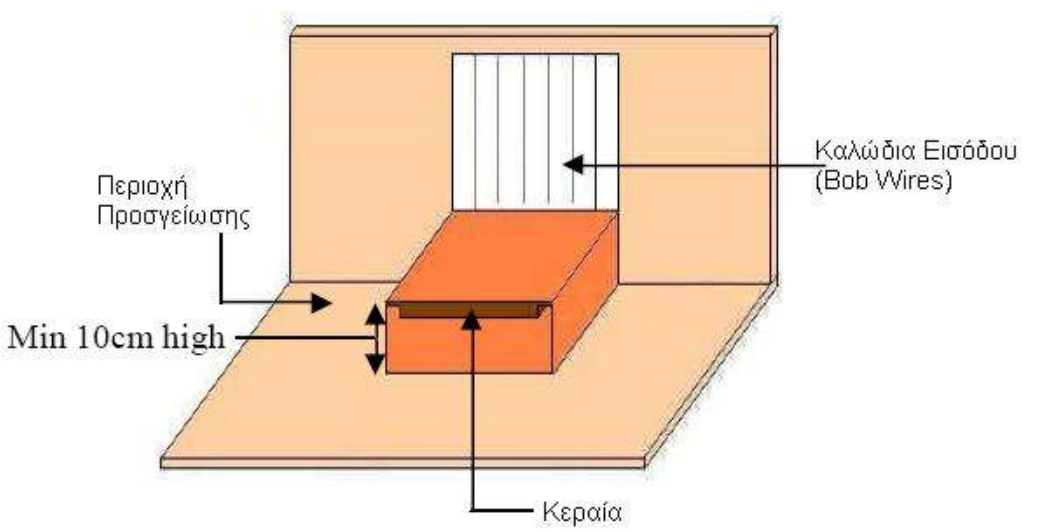

Μπορείτε να το βρείτε καταλληλότερο να αγοράσετε µια τροποποιηµένη είσοδο. Εάν επιλέξετε αυτήν την λύση συστήνουµε το Futura (που σχεδιάζεται από την BRICON και παράγεται από τις επιχειρήσεις Demster και Haspeslagh στο Βέλγιο).

Προσοχή: Συνιστάται να λαµβάνεται προσοχή για να εξασφαλίσθει ότι ο προσδιορισµός θέσης της κεραίας συµµορφώνεται πλήρως µε τους κανόνες.

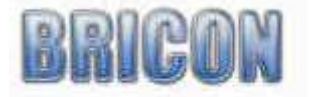

# 2.6. Σύνδεση και δοκιµή του συστήµατος.

Μετά από να προγραµµατίσει τις κεραίες και να εγκαταστήσει τις κεραίες στη σοφίτα, η παροχή ηλεκτρικού ρεύµατος µπορεί κατόπιν συνδέεται µε το σύστηµα.

Συνδέστε το ταχύ ρολόι στην αρχή ή το τέλος της εγκατάστασης.

Όλα τα φώτα στα καλώδια κεραιών θα γίνουν έπειτα κόκκινα.

Όταν αυτό δεν εµφανίζεται υπάρχει ένα πρόβληµα µε την παροχή ηλεκτρικού ρεύµατος ή τις συνδέσεις καλωδίων.

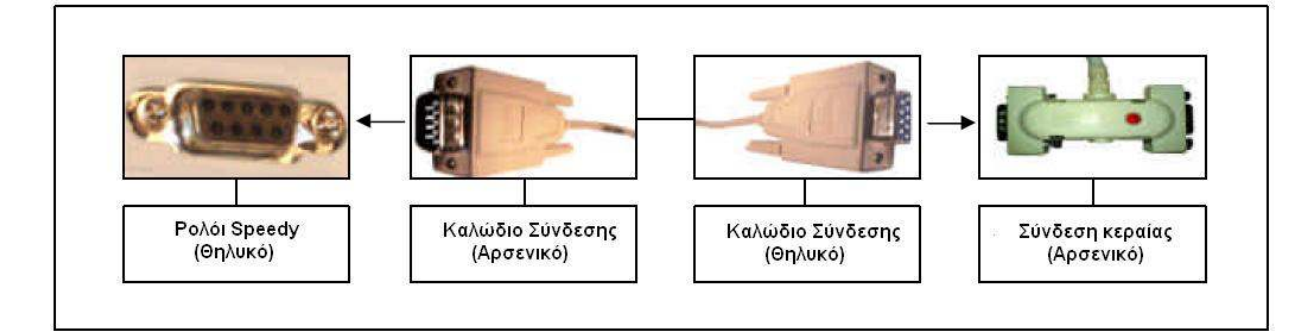

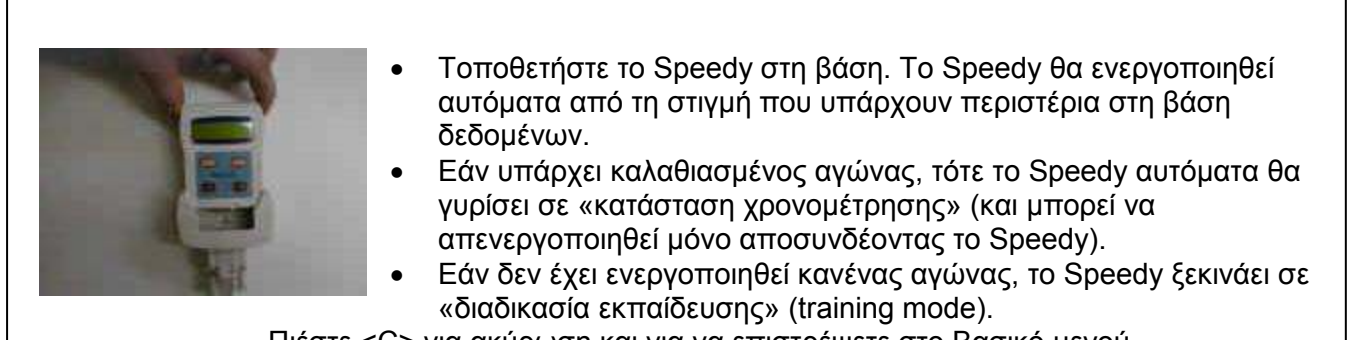

Πιέστε <C> για ακύρωση και για να επιστρέψετε στο Βασικό µενού.

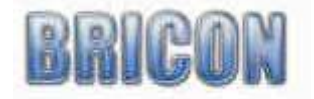

# 3. Speedy - µια γρήγορη έναρξη.

Καταρχήν είναι σηµαντικό να διαβαστούν όλες οι εξηγήσεις σχετικά µε την εγκατάσταση και τη χρήση πριν ξεκινήσετε.

Μόλις τελειώσετε µε όλες τις εγκαταστάσεις υλικού (κεραίες, καλώδια, τροφοδοσία), το Speedy θα ενεργοποιηθεί από τη στιγµή που το ρολόι περιέχει στοιχεία εκτροφέα και περιστεριών. Εισαγωγή στοιχείων εκτροφέα και περιστεριών:

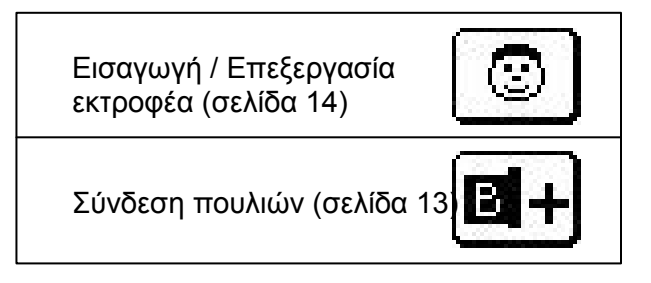

#### 3.1. Σύνδεση των πουλιών.

Υπάρχουν δύο τρόποι να εισαχθούν τα πουλιά στο Speedy:

- Μέσω της λέσχης µε το πρόγραµµα συλλόγου "BRICON Club Editor".
- Με το Speedy και την κεραία (ες) του, όπως εξηγείται παρακάτω.

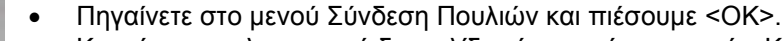

• Κρατήστε το ηλεκτρονικό δαχτυλίδι πάνω από την κεραία. Κατά την ανάγνωση του δαχτυλιδιού-τσιπ, το Speedy θα ηχήσει και ένας κενός αριθµός δαχτυλιδιού θα εµφανιστεί στην οθόνη. Το πρώτο γράµµα ή ο αριθµός µπορεί να βρεθεί µε τα κουµπιά <ΠΡΟΗΓΟΥΜΕΝΟ> ή <ΕΠΟΜΕΝΟ>. Όταν το κατάλληλο γράµµα / αριθµός εµφανιστεί κάτω από το δείκτη ^, επιβεβαιώνετε µε το κουµπί <OK> και συνεχίζετε στο επόµενο ψηφίο (γράµµα ή αριθµό). • Μετά την εισαγωγή και του τελευταίου αριθµού, εισάγετε το φύλλο του

περιστεριού, χρησιµοποιώντας το πορτοκαλί κουµπί <ΕΠΟΜΕΝΟ>, επιλέγετε <H> για Θηλυκό ή ένα κενό διάστηµα για αρσενικό. Επιβεβαιώνετε µε <OK>.

- Έπειτα εµφανίζεται µια δεύτερη σελίδα, όπου έχει τέσσερις χαρακτήρες για να εισαγάγετε το χρώµα του περιστεριού.
- Στην ολοκλήρωση των λεπτοµερειών, το Speedy θα ζητήσει την επιβεβαίωση της σύνδεσης µε την πίεση του κουµπιού <OK> ή εάν θέλετε να ακυρώσετε το κουµπί <C>.

Εννέα χαρακτήρες είναι διαθέσιµοι για τον αριθµό γραµµάτων και δαχτυλιδιών του περιστεριού και συστήνεται ότι ο αριθµός δαχτυλιδιών να εισάγεται στα τελικά διαστήµατα χαρακτήρα. Παραδείγµατος χάριν: Για δαχτυλίδια GR πρέπει να χρησιµοποιηθεί το παρακάτω φορµά: GR(κενό)(κενό)-07-(κενό)(κενό)A(κενό)56789

# 3.2. Προβολή Περιστεριών.

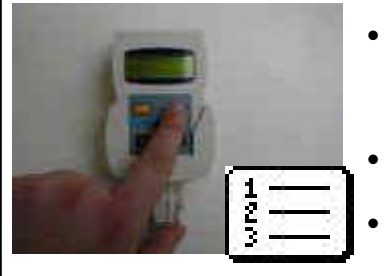

• Με αυτήν την λειτουργία µπορείτε να προβάλετε τη βάση δεδοµένων των συνδέσεων των περιστεριών µε τα ηλεκτρονικά δαχτυλίδια και να διαγράψετε οποιοδήποτε δαχτυλίδι δεν απαιτείται. Με τα κουµπιά <ΠΡΟΗΓΟΥΜΕΝΟ> και <ΕΠΟΜΕΝΟ> κινήστε µέσα στη βάση πίσω και εµπρός αντίστοιχα. • Εάν θέλετε να σβήσετε ένα περιστέρι, πατήστε το κουµπί <OK> και το Speedy

θα ζητήσει να επιβεβαιώστε τη διαγραφή του περιστεριού.

• Πατήστε <OK> για να επιβεβαιώσετε και <C> για να ακυρώσετε τη διαδικασία.

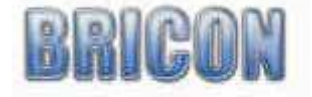

# 3.3. Προσθήκη / Επεξεργασία Εκτροφέων.

Υπάρχουν δύο τρόποι να εισαχθούν τα στοιχεία του εκροφέα στο Speedy:

- Μέσω της λέσχης µε το πρόγραµµα συλλόγου "BRICON Club Editor".
	- Με το Speedy, όπως εξηγείται παρακάτω.

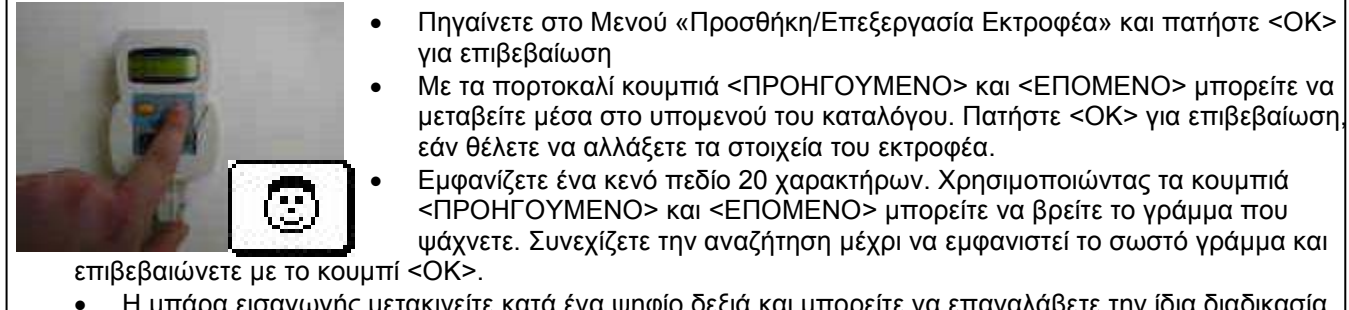

- Η µπάρα εισαγωγής µετακινείτε κατά ένα ψηφίο δεξιά και µπορείτε να επαναλάβετε την ίδια διαδικασία για τα επόμενα γράμματα. Σημείωση: Το κενό διάστημα βρίσκεται μετά το γράμμα Ζ.
- Στη δεύτερη γραµµή µπορείτε να προσθέσετε τον επίσηµο αριθµό του κουµασιού σας.
- Για την ολοκλήρωση της συµπλήρωσης των στοιχείων θα σας ζητηθεί η επιβεβαίωση µε το πάτηµα του κουµπιού <OK> ή η ακύρωση µε το πάτηµα του κουµπιού <C>.

# 3.4. Χρονοµέτρηση.

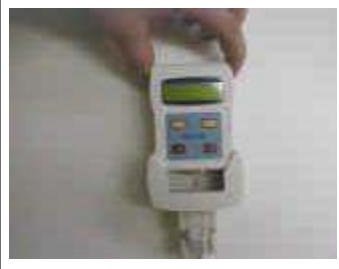

- Το Speedy ανιχνεύει µόνο του σε τι κατάσταση θα ξεκινήσει. Αυτό παίρνει λίγα λεπτά.
- Όταν δεν έχει συνδεθεί σε κεραία/ες κουµασιού, θα εµφανιστεί στην εκκίνηση το µενού.
- Εάν έχει ενεργοποιηθεί αγώνας, το Speedy αυτόµατα θα ενεργοποιήσει τις κεραίες και θα µπει σε διαδικασία χρονοµέτρησης.
- Εάν δεν έχει ενεργοποιηθεί αγώνας, τότε θα µπει σε λειτουργία

προπόνησης.

• Για λόγους ασφαλείας είναι αδύνατο να βγει από την διαδικασία χρονοµέτρησης.

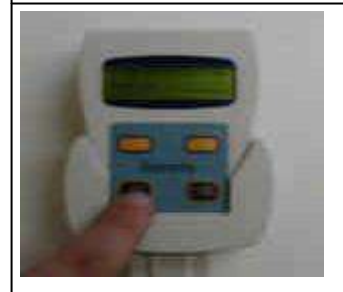

- Πιέζοντας το <C> απενεργοποιείτε η διαδικασία προπόνησης και εµφανίζετε το κυρίως µενού. Τότε µπορείτε να χρησιµοποιήσετε τα πορτοκαλί κουµπιά για να διαβείτε στο µενού. Μόλις βρείτε το επιθυµητό εικονίδιο και το κεντράρετε στην οθόνη, πατήστε <OK> για να εισέλθετε.
- Για να επανέλθετε σε διαδικασία προπόνησης είναι απαραίτητο να διαγράψετε τις προηγούµενες χρονοµετρήσεις.

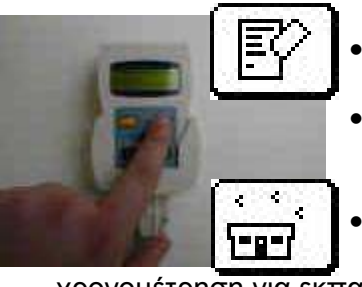

- Για να διαγράψετε: επιλέξτε «∆ιαγραφή» και επιβεβαιώστε µε το κουµπί <OK> και όλες οι χρονοµετρήσεις θα διαγραφούν.
- Σηµείωση: Η χρονοµέτρηση ενεργών ή µη κλεισµένων αγώνων είναι αδύνατο να διαγραφούν.

• Χρονοµέτρηση: Επιλέξτε το µενού της χρονοµέτρησης και επιβεβαιώστε µε το <OK> και το Speedy θα επιστρέψει στη

χρονοµέτρηση για εκπαιδευτικές πτήσεις.

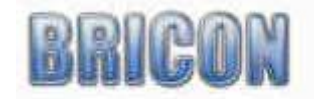

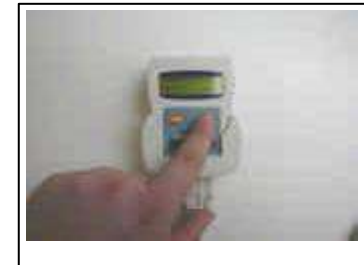

- Τα πορτοκαλί κουµπιά πλοήγησης <ΠΡΟΗΓΟΥΜΕΝΟ> και <ΕΠΟΜΕΝΟ> σας επιτρέπουν να πλοηγηθείτε στη λίστα χρονοµέτρησης. Όταν ένα περιστέρι περάσει από την κεραία, η οθόνη εµφανίζει αυτόµατα το τελευταίο χτύπηµα.
- Με το πάτηµα του κουµπιού <OK> οι λεπτοµέρειες εναλλάσσονται µεταξύ µιας µεγάλης εγγραφής και µιας µικρότερης µε περισσότερα στοιχεία.

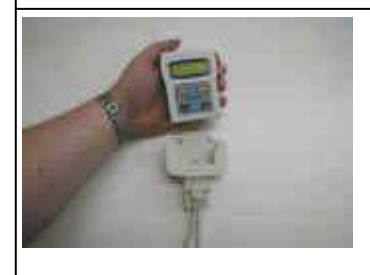

• Όταν ένας αγώνας τελειώσει, τότε απλά αποσυνδέστε το Speedy από την βάση του και κατευθυνθείτε στο σύλλογο για το «διάβασµα» του ρολογιού.

#### 3.5. Καλάθιασµα. 3.5.1. Καλάθιασµα µε το BRICON Club Master

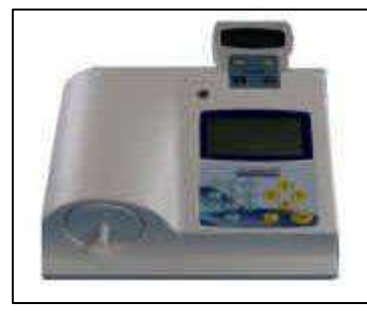

• Βλέπε το εγχειρίδιο χρήσης του BRICON Club Master.

# 3.5.2. Καλάθιασµα µε την κεραία του συλλόγου

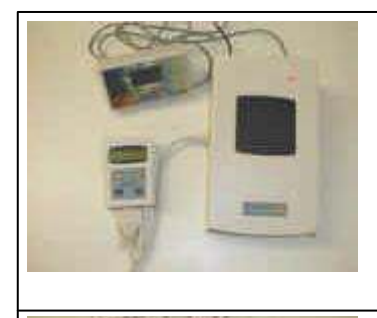

- Το Speedy µπορεί να χρησιµοποιήσει οποιαδήποτε σύστηµα συλλόγου. Εάν υπάρχουν ήδη ρολόγια BRICON στο σύλλογο, το Speedy µπορεί εύκολα και γρήγορα να ενσωµατωθεί.
- Το σύστηµα συλλόγου αποτελείται από: µια κεραία (πλάκα) συλλόγου και ένα δορυφορικό ρολόι.
- Μπορεί να υπάρχει σύνδεση και µε Ηλεκτρονικό Υπολογιστή.

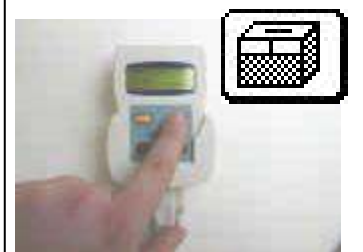

- Καλάθιασµα: Μόλις το Speedy συνδεθεί µε το σύστηµα του συλλόγου, τότε η οθόνη δείχνει «Καλάθιασµα (Basketing)».
- Επιβεβαιώστε µε το <OK> και ξεκινήστε το καλάθιασµα.
- Μπορείτε να ενεργοποιήσετε µέχρι και 8 αγώνες. Θα ενεργοποιηθούν µε ένα γράµµα ή αριθµό της επιλογής σας. ∆ιαλέξτε το γράµµα για τον αγώνα µε τα κουµπιά <ΠΡΟΗΓΟΥΜΕΝΟ> και <ΕΠΟΜΕΝΟ>.

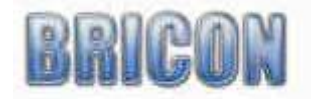

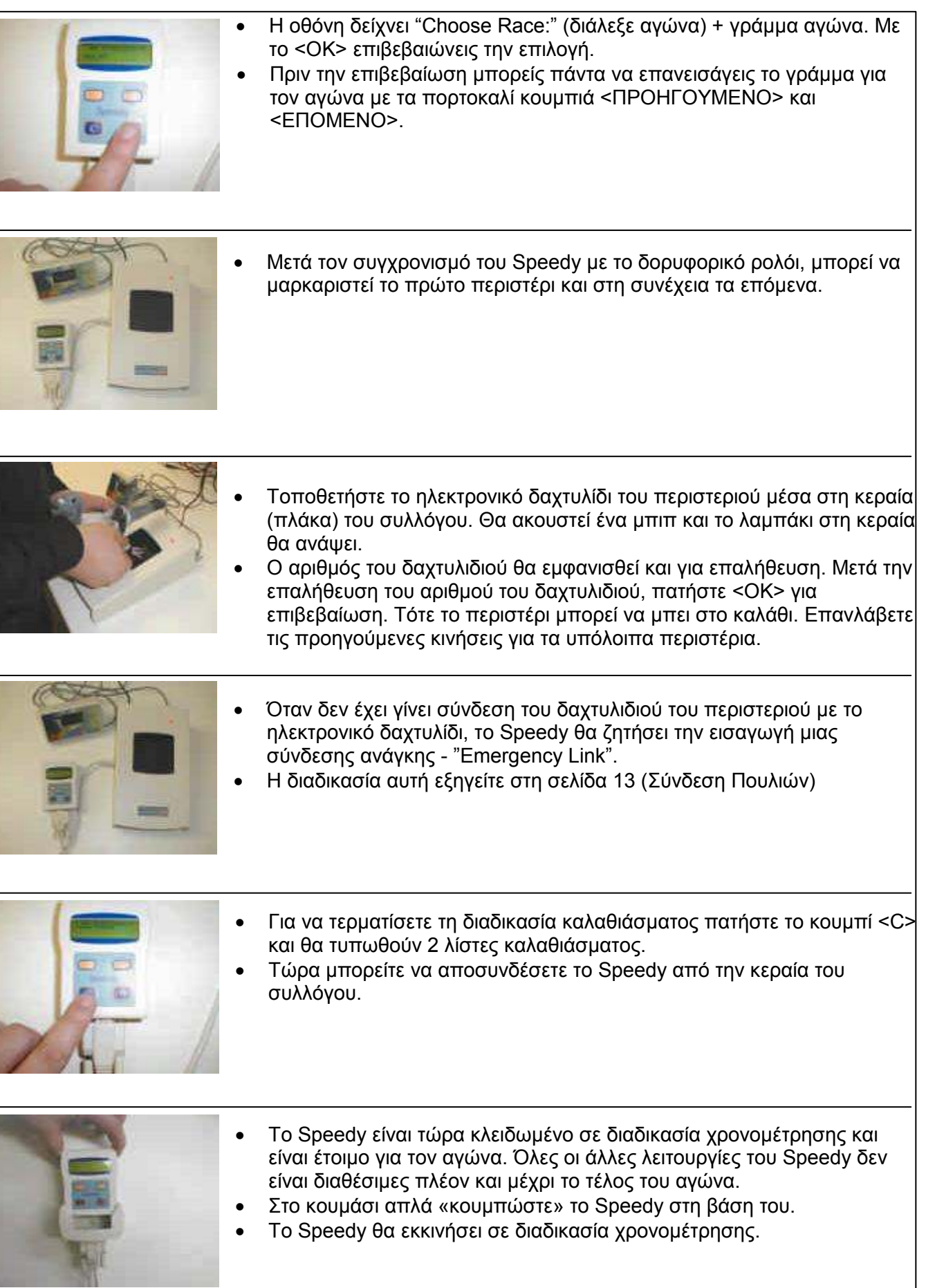

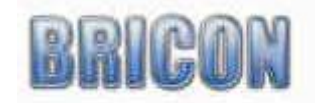

Î.

# 3.6. ∆ιάβασµα Αποτελεσµάτων.

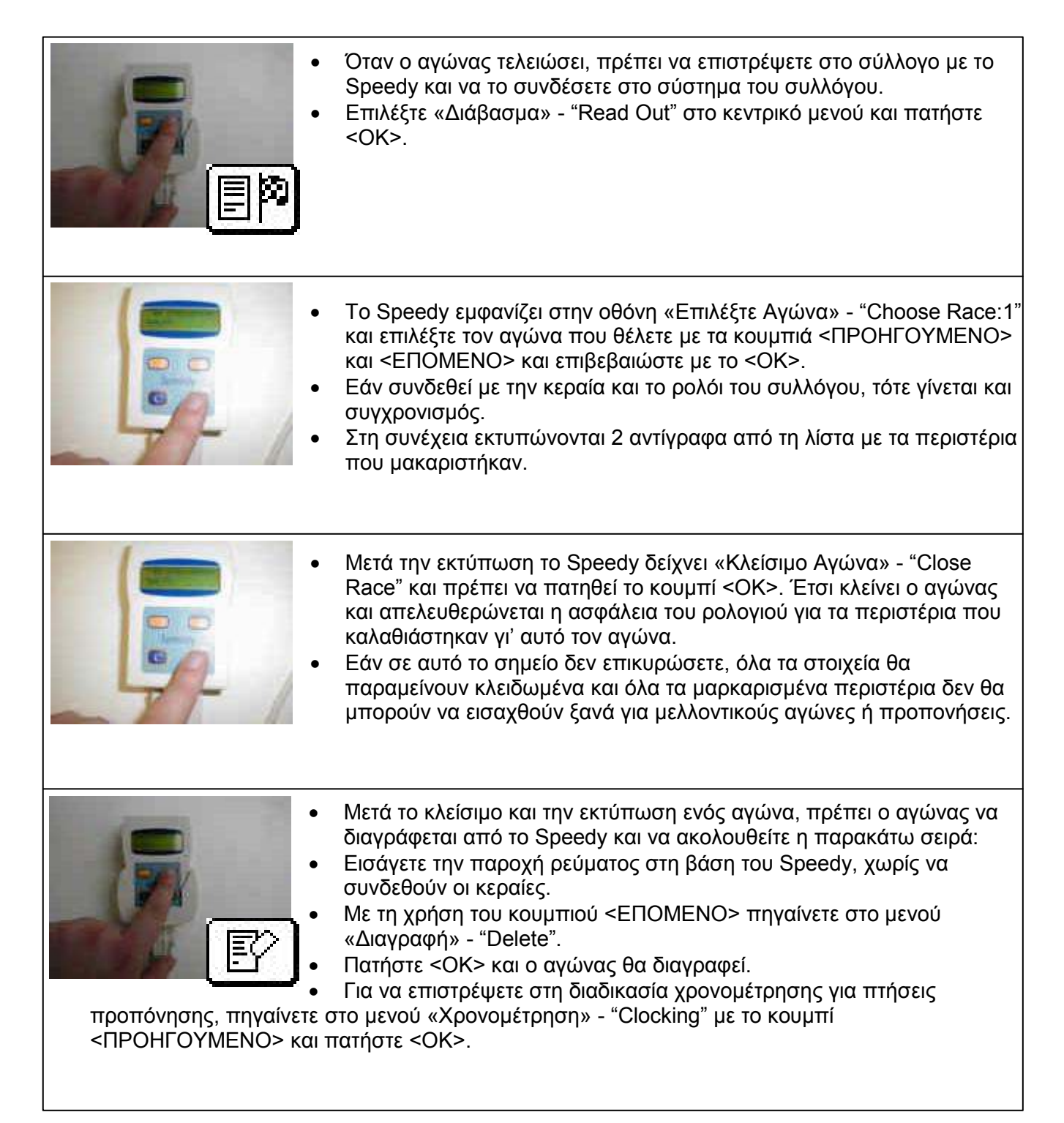

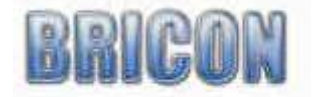

#### 4.0. Άλλες Λειτουργίες. 4.1. Σύνδεση µε Ηλεκτρονικό Υπολογιστή

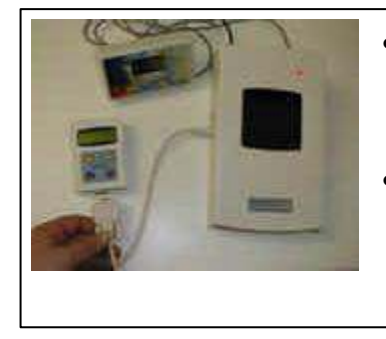

- Σύνδεση µε Ηλεκτρονικό Υπολογιστή: Το Speedy µπορεί να συνδεθεί µε ένα Ηλεκτρονικό Υπολογιστή µε ένα ειδικό µετατροπέα και ένα καλώδιο modem cable. Με τη χρήση ενός καλωδίου Υ µπορεί να συνδεθεί και η κεραία του συλλόγου.
- ΠΡΟΣΟΧΗ: Το Speedy πρέπει να συνδεθεί µόλις ο Υπολογιστής δώσει την εντολή για σύνδεση του ρολογιού.

# 4.2. Εκτύπωση.

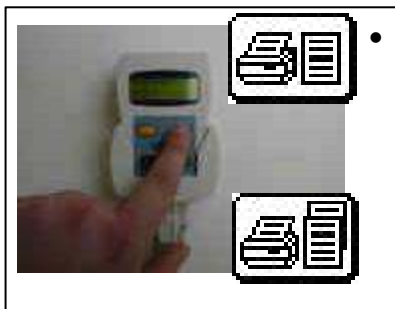

• Εκτύπωση: Μέσα από το µενού του Speedy, υπάρχουν 2 εναλλακτικές εκτύπωσης 1. Μια λίστα πλήρους επισκόπησης και 2. µια λίστα χρονοµέτρησης. Για να εκτυπώσετε, πρέπει το Speedy να είναι συνδεδεµένο µε ένα κύκλωµα εκτύπωσης. Σε αυτή τη κατάσταση µπορείτε να χρησιµοποιήσετε οποιονδήποτε εκτυπωτή συµβατό µε DOS.

# 4.3. Αγώνες.

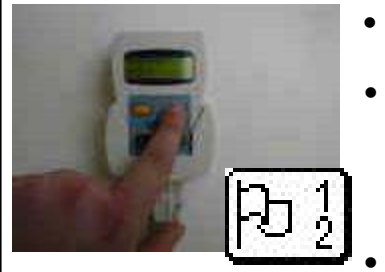

- Το εικονίδιο των αγώνων µπορεί να χρησιµοποιηθεί για να δείτε τους ενεργούς αγώνες.
	- Πλοηγηθείτε στο εικονίδιο των αγώνων και επιβεβαιώστε µε <ΟΚ> για να δείτε καθένα από τους ενεργούς αγώνες µέσα στο ρολόι. Η δεύτερη γραµµή σε κάθε ενεργό αγώνα δείχνει το χαρακτηριστικό του συλλόγου / σηµείο αγώνα και την ηµεροµηνία και ώρα του ανοίγµατος, για παράδειγµα: 0567EXET 2107 193015

• Σε καθένα από τους ενεργούς αγώνες δίνεται ένας αριθµός θέσης:

- Status 1. Ο αγώνας έχει καλαθιαστεί.
- Status 3. Ο αγώνας έχει διαβαστεί, αλλά δεν έχει κλείσει.
- Status 7. Ο αγώνας έχει διαβαστεί και έχει κλείσει.
- Πατήστε <ΟΚ> για να δείτε όποιον άλλο αγώνα θέλετε στο Speedy.
- ΠΡΟΣΟΧΗ!: Μόνον αγώνες µε Status 7 µπορούν να διαγραφούν. Εάν για οποιονδήποτε λόγο ένας αγώνας έχει Status 3 ενώ θα έπρεπε να έχει Status 7, απλά επαναλάβετε την διαδικασία της ανάγνωσης δεδοµένων και ακολουθήστε πιστά και σωστά τις οδηγίες.
- ΠΡΟΣΟΧΗ!: Εάν ένας ενεργός αγώνας δεν µπορεί να προσπελαστεί από το σύστηµα του συλλόγου, ελέγξτε εάν το νούµερο του συλλόγου είναι ίδιο µε το αντίστοιχο του energo;y αγώνα στο Speedy.

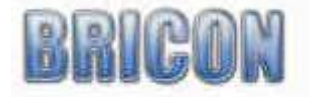

# 4.4. Ηµεροµηνία και Ώρα.

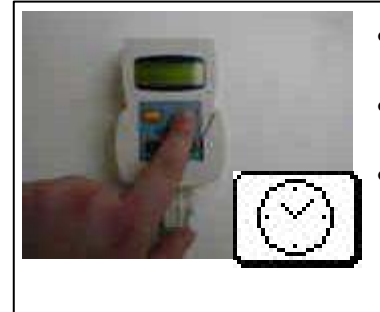

- Αλλαγή Ηµεροµηνίας και Ώρας: Σε αυτό το εικονίδιο µπορείτε να τοποθετήσετε και να διορθώσετε την ηµεροµηνία και ώρα στο Speedy.
- Παρόλ' αυτά στο καλάθιασµα το Speedy θα συγχρονιστεί αυτόµατα µε το δορυφορικό ρολόι.
- Αυτή η λειτουργία απενεργοποιείτε κατά την διάρκεια του αγώνα.

#### 5. Unives 1.7.

Το Speedy είναι πλήρως συµβατό µε το πρωτόκολλο Unives 1.7.

Η λειτουργία στα πλαίσια του πρωτοκόλλου επιτρέπει το Speedy να χρησιµοποιηθεί µε οποιοσδήποτε µάρκας κεντρικό σύστηµα που είναι επίσης πλήρως συµβατό µε το πρωτόκολλο Unives 1.7.

Το πρωτόκολλο συµβατότητας Unives δηλώνει ότι το βύσµα σύνδεσης Yamachi είναι η παγκοσµίως αποδεκτή σύνδεση ανάµεσα στα ηλεκτρονικά ρολόγια οποιασδήποτε µάρκας. Για να υπάρχει πλήρη συµβατότητα µε το πρωτόκολλο, η BRICON θα παρέχει µέσω των αντιπροσώπων της ένα καλώδιο σύνδεσης BRICON-Yamachi που θα αποτελείται από το κλασσικό αρσενικό βύσµα 9 οπών της BRICON στη µία άκρη, ενώ από την άλλη θα υπάρχει το αρσενικό βύσµα 4 οπών της Yamachi.

Αυτό το καλώδιο θα τοποθετείτε κατευθείαν σε σύνδεση µε το Speedy και µε το Yamachi βύσµα θα µπορεί να συνδεθεί µε πληθώρα άλλων συστηµάτων συλλόγων.

#### 6. Συντήρηση και σέρβις.

Πάντα να διατηρείτε το Speedy καθαρό και µακριά από επαφή µε νερό ή άλλα υγρά.

Αποµακρύνεται την βρωµιά µε ένα πανί ελαφρώς νοτισµένο (όχι βρεγµένο) και µη χρησιµοποιείτε κανενός τύπου καθαριστικά υγρά.

Εάν για οποιονδήποτε λόγο το Speedy σας χρειαστεί επισκευή, αυτό πρέπει να επιστρέψει στη BRICON µέσω του κατατόπους αντιπροσώπου της.

#### 7. Τεχνικά Χαρακτηριστικά.

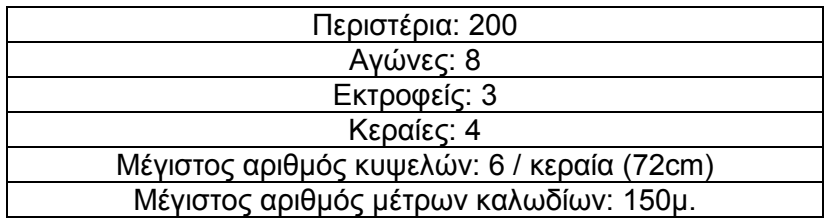

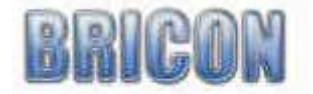

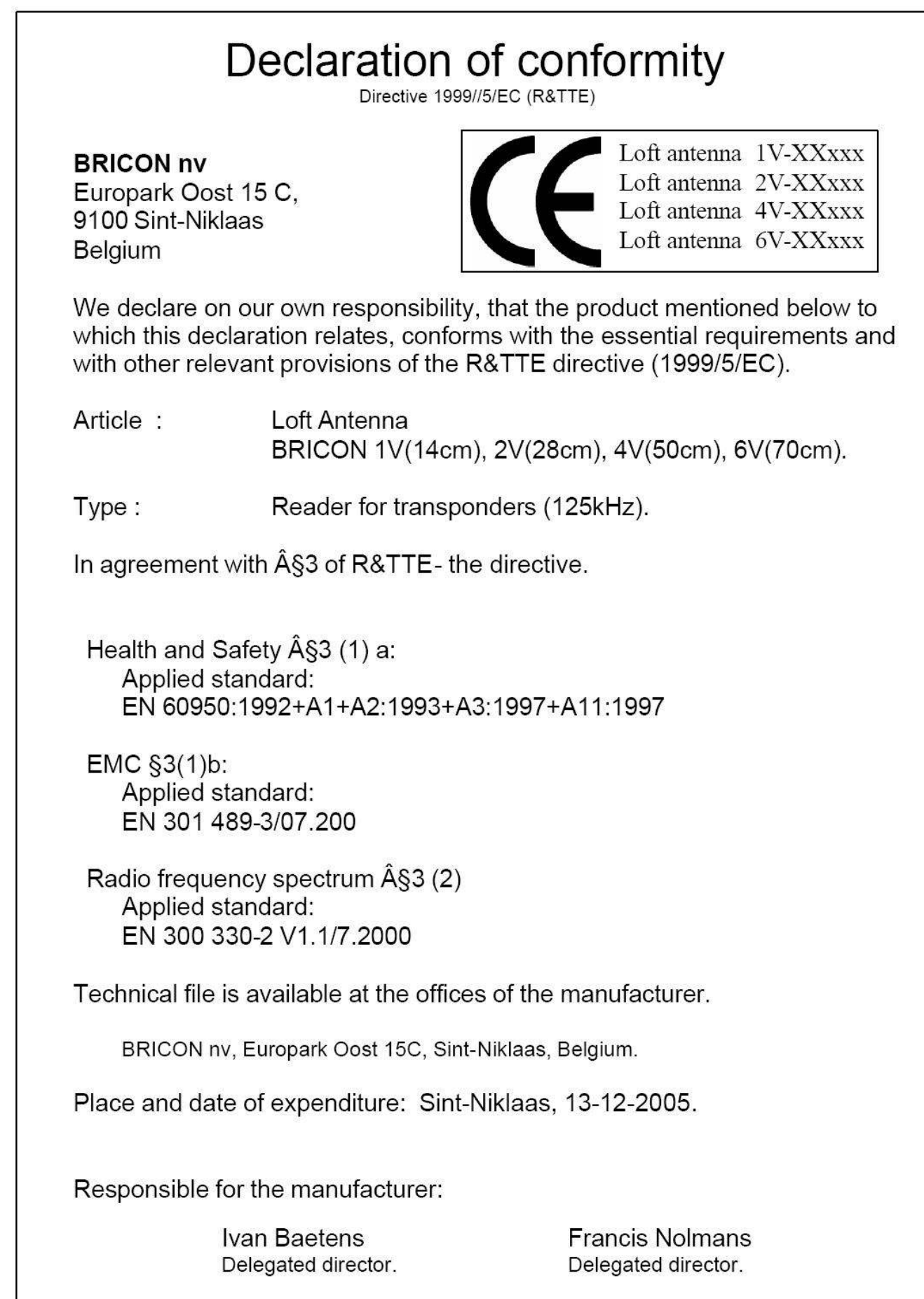

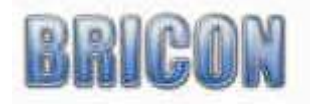